## *How to Open Large Mobi Files Using the Kindle App*

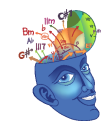

© 2019 Roedy Black Publishing Inc. [www.roedyblack.com](https://www.roedyblack.com)

You can open a mobi file, such as the mobi-formatted version of the e-book, *How Music Really Works, 2<sup>nd</sup> Ed*., on any Apple or Android device— laptop, tablet, or smartphone. If you would like to read your e-book using the Amazon Kindle app, follow these steps.

## *1. If You Don't Already Have Them, Download These Apps*

You will need the following apps on each of your devices:

- *Kindle App for Each Device.* Using each of your devices, download the Kindle App from the app store or Amazon, making sure to select the correct version for each of your devices.
- *Google Drive App for Each Device.* Using each of your devices, download the Google Drive App from the app store or Amazon, making sure to select the correct version for each of your devices.

## *2. Send the E-book Mobi File as an Email Attachment*

Once the above apps are installed on each of your devices, what you need to do is send the mobi e-book file as an email attachment to your *Amazon* email address for your Samsung device—which you

may not realize you have. (Whether you know it or not, Amazon has automatically assigned an Amazon email address for each of your devices, if you have an Amazon account.)

Below are links to two videos that provide the instructions.

This video explains how to send a mobi file to an iPad, but this procedure also works with Android devices:

https://www.youtube.com/watch?v=aqktQ2NQYjc&t=11s

Here's another video that explains everything for Android devices:

https://www.youtube.com/watch?v=bYp45pbAP7A

The main thing to be aware of is that the mobi e-book file of *How Music Really Works, 2<sup>nd</sup> Edition* is larger than 25 MB. Therefore, you will need to use an email service that will send an attachment that is larger than 25 MB. If your email service does not handle attachments that large, open a free Gmail account at [www.gmail.com.](http://www.gmail.com.) It will do the job.

## *3. Summary of Steps*

In short, here are the four steps:

- 1. Using your laptop, go to your Amazon account and add your Gmail email address (if it's not already there) to the list of Amazon-approved email addresses (see https://www.youtube.com/watch?v=aqktQ2NQYjc&t=11s for instructions.)
- 2 Using your laptop, go to your Gmail account and send an email to the *Amazon* email account linked to your Samsung device. Be sure to add the mobi file (which you have downloaded to your laptop) of *How Music Really Works* as an attachment.
- 3. When you send the email, Gmail may advise you that the attached file is too large to be sent as a simple attachment,

but it will be available on your device as a link in Google Drive.

4 Once you have sent the mobi e-book file by Gmail, use your smartphone or tablet to open your Google Drive app, where you will find a link to the mobi file for *How Music Really Works*. Tap on this link. Google Drive will respond with a message: "Unsupported file type". In the upper right-hand corner of this screen, click on the three-dot "more options" menu ("**. . .**"). Select "Open in..." This will enable you to send the file to the Kindle app on your device.